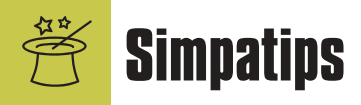

### **Arquivo X e QuickTime**

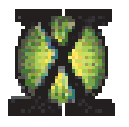

Recentemente, li uma queixa de um usuário que não conseguia mais rodar o CD-ROM do Arquivo X *(Macmania 79, seção Help).* Também tive esse problema, e descobri que o único causador é a extensão DrawSprocketLib. Versões mais recentes do "lib" simplesmente não rodam. O QuickTime e o OpenGL não interferem. Minha dica para quem tem proble-

mas é criar um set no Extensions Manager com a versão 1.1.4 da DrawSprocketLib, que daí pra frente vai! Finalizo dizendo que, depois de tanta ajuda que recebi da revista, fico feliz em poder ajudar alguém também. Peter

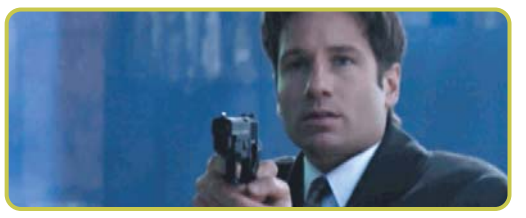

peterd@uol.com.br

#### **Meu G4 não liga!**

Seu G4 não quer ligar, mesmo estando com todos os cabos conectados corretamente? Tente "resetar" o chip CUDA do Mac. De acordo com a Apple, esse chip é encarregado de ligar e desligar a máquina, gerenciando o *reset* de vários comandos, mantendo a PRAM (Parameter RAM) e fazendo o relógio funcionar.

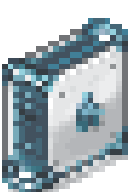

Para "resetar" o chip, abra o gabinete do Mac (desligado, por favor) e pressione o botão CUDA Reset, que está localizado no lado direito da bateria.

Depois disso, provavelmente será necessário ajustar o relógio do Mac, e algumas configurações do sistema operacional

podem ser perdidas. Mas o importante é poder ligar o G4 de novo, certo?

Update

### **Picture Usage escondido**

Fonts Pictures

No Quark 4 existem dois atalhos escondidos: o Font Usage [F13] (que nem é tão escondido assim) e o Picture Usage [Option][F13]. Eles são bem práticos para conferir se suas ima-

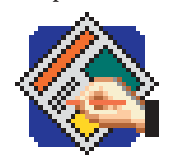

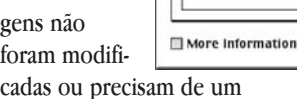

e um

# **Dicionário meia-boca**

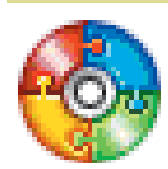

O Office 2001 não reconhece o dicionário de Português Brasileiro do Office 98, certo? Errado, pelo menos em

parte. Se você copiar toda a pasta Proofing Tools do 98 para a pasta do Office 2001, ele vai reconhecer o dicionário brasileiro, mas só irá funcionar

corretamente no Entourage (só a correção ortográfica, não a gramatical). O Word até deixa selecionar o dicionário, mas quando você tenta corrigir algum texto, ele diz que está tudo certo, mesmo que existam erros absurdos. Mais uma prova de que a Microsoft só não solta esse dicionário brasileiro por puro descaso com a plataforma.

5how

Done ]

# **Control Strip e iMovie**

Essa é curta e grossa: se você desabilitar a extensão Control Strip, o iMovie pode travar. Se você não quer ver a barrinha flutuante atrapalhando sua interface, abra o painel de

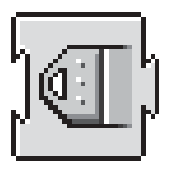

controle Control Strip e selecione a opção "Hide Control Strip". Uma boa maneira de esconder aquele petelequinho besta da Control Strip é selecionar "Hot key to show/hide" e definir qual atalho de teclado usar para escondê-lo. É bem prático.

#### **Retrato sem cores**

Quando você estiver trabalhando no QuarkXPress e precisar ver como ficaria aquela foto colorida em preto e branco na sua arte, é

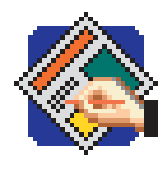

só dar Get Picture com a tecla da maçã apertada. A foto perde a cor e pode até ser usada para dar saída.

> Alessandro Temperini ale.tp@uol.com.br

## **Sherlock contínuo**

Já notou que, enquanto o Sherlock está no meio de uma busca, é impossivel dar  $\mathbb{R}[\overline{Q}]$  nele? Para dar um Quit sem ape-

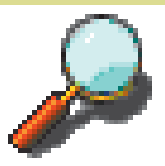

lar para o Force Quit, simplesmente aperte o botão de Stop e aí, sim! Viu como é fácil?

# update no seu documento. **Conexões instantâneas**

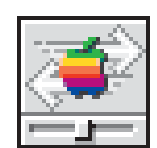

Para agilizar a sua conexão AppleTalk em redes grandes, vão aí algumas dicas: •Seja criativo. Evite nomes de pastas iguais em máquinas diferentes. É terrível quando seu Mac fica parado tentando

conectar-se em um outro que pode até estar desligado, só porque as duas pastas se chamam "work".

•Deixe no painel de controle Apple Menu Options ajustado para 99 servidores para que nenhum seja deixado de lado. •Procure compartilhar pastas específicas em vez de discos inteiros. Além de agilizar o startup do File Sharing, você pode impedir que alguma coisa importante seja apagada simplesmente retirando-a da pasta.

Mande sua dica para a seção **Simpatips**. Se ela for aprovada e publicada, você receberá uma exclusiva camiseta da Macmania.